# **Library Card Walk Through – App Users**

Download App at: <https://mgztr.co/libraryapp> or by scanning QR Code:

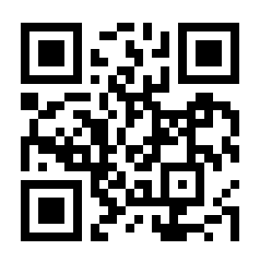

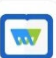

**Magzter Library** Magzter Inc.

#### **#1 - Continue with Library Card #2 Enter your Email Address**

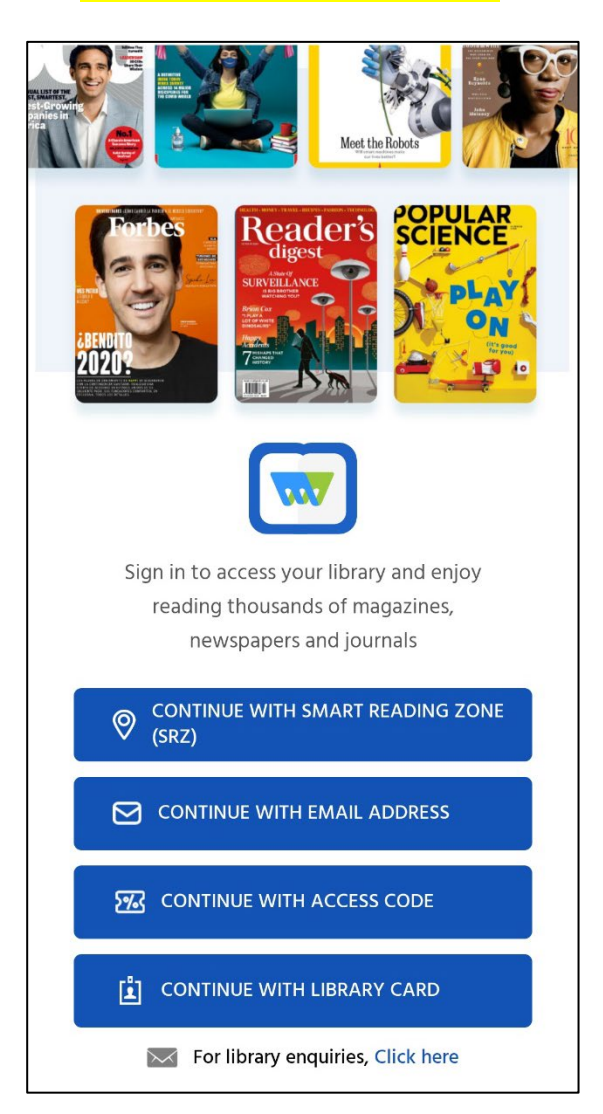

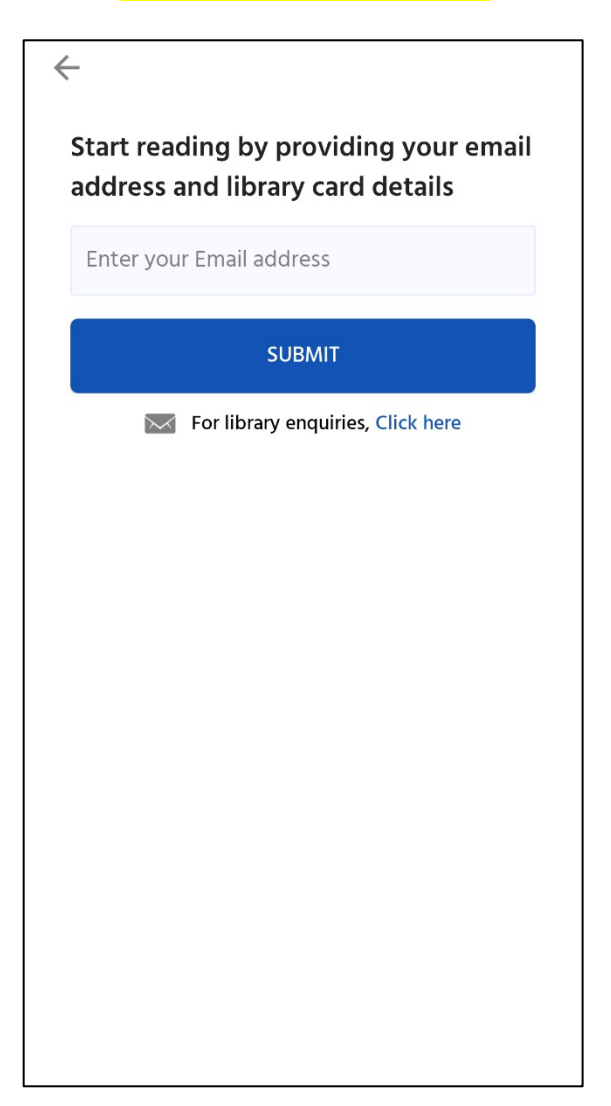

*Please check your SPAM folder* **Select Your Library** *if you don't get OTP in your inbox.*

# **#3 - Enter OTP Code #4 - Search by Library Name and**

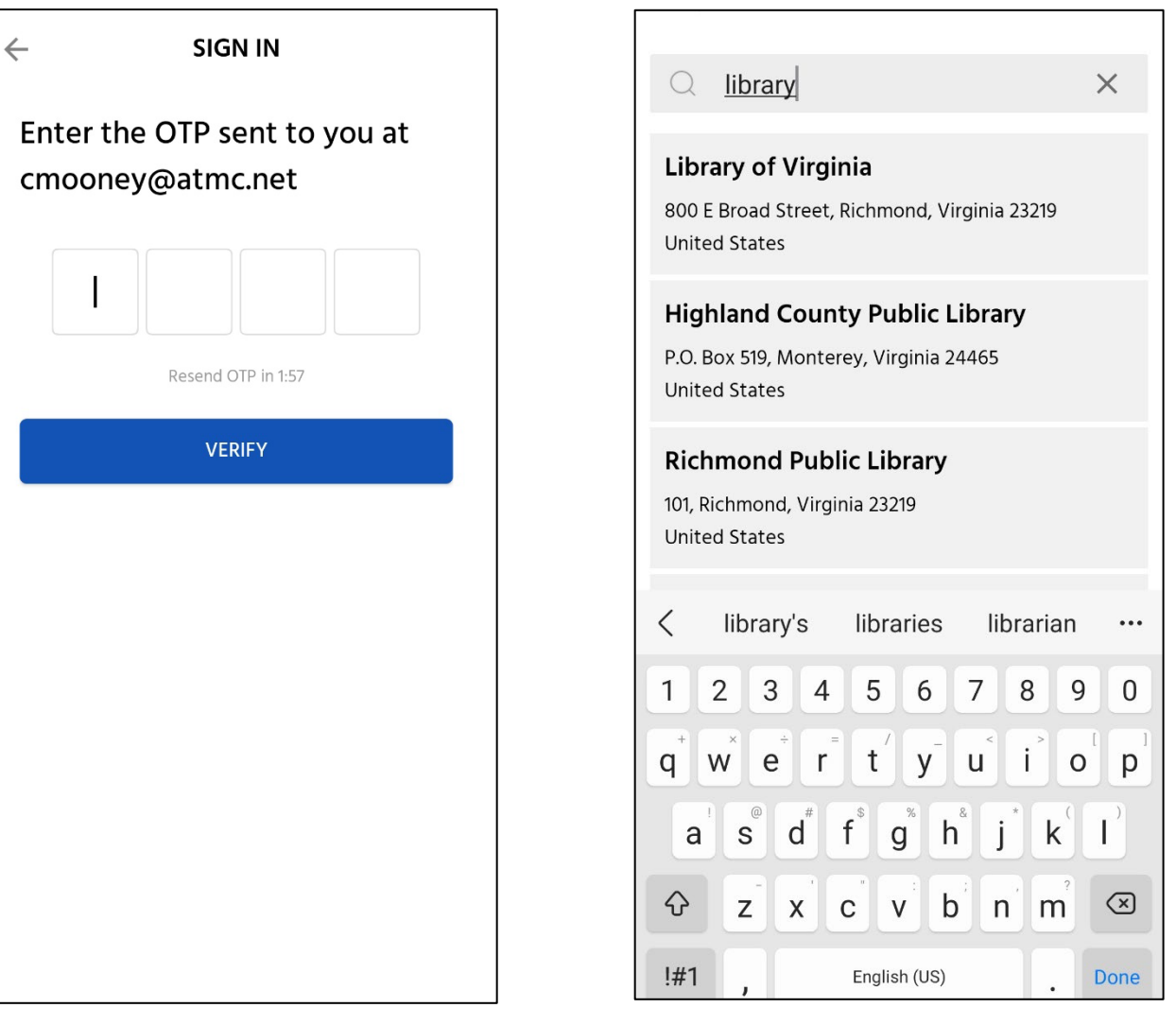

#### **#5 Enter Your Library Card Number #6 Start Reading and Enjoy**

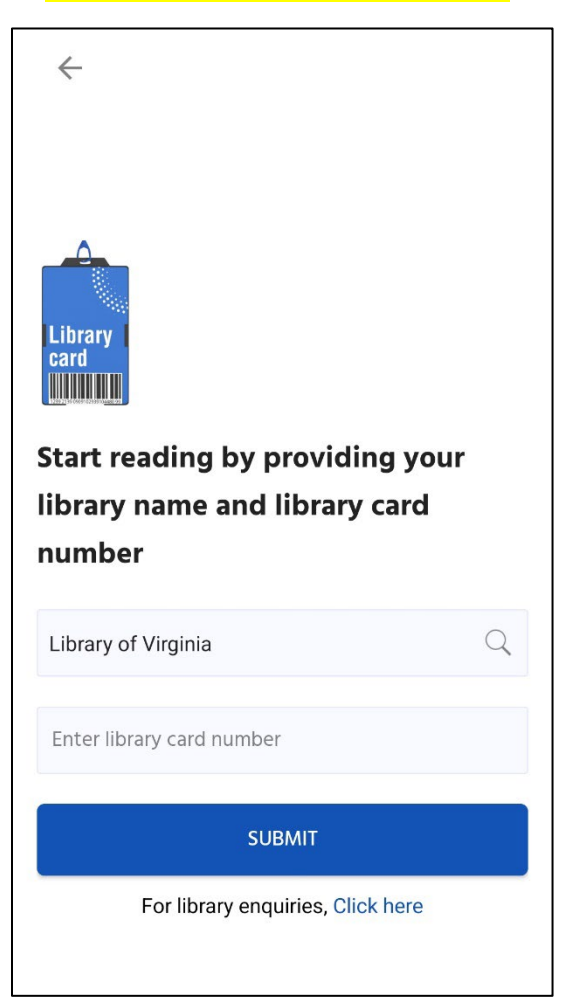

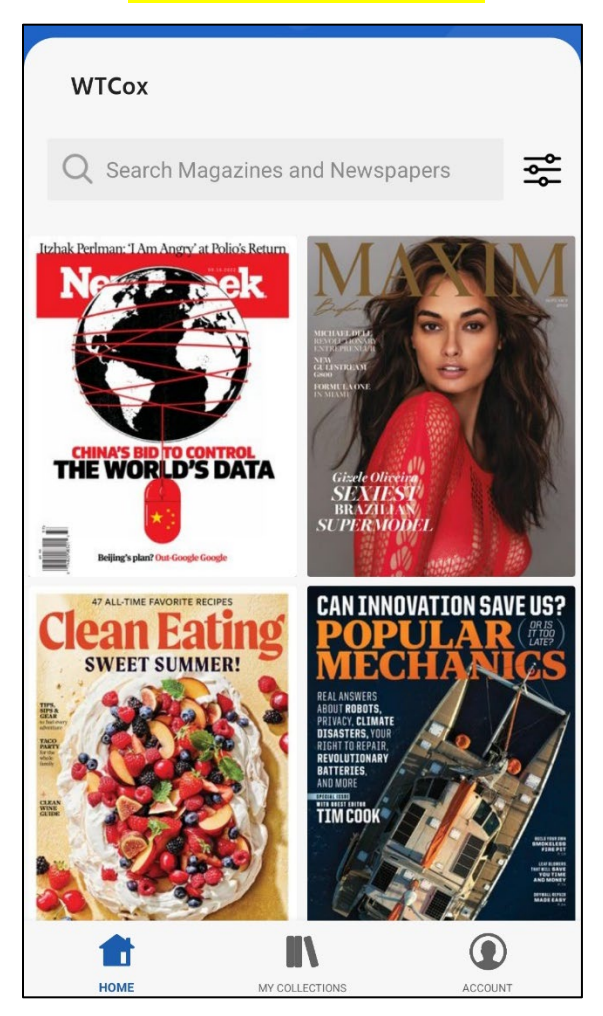

## **Library Card Walk Through – Desktop Users**

Start Login Process at -<https://library.magzter.com/>

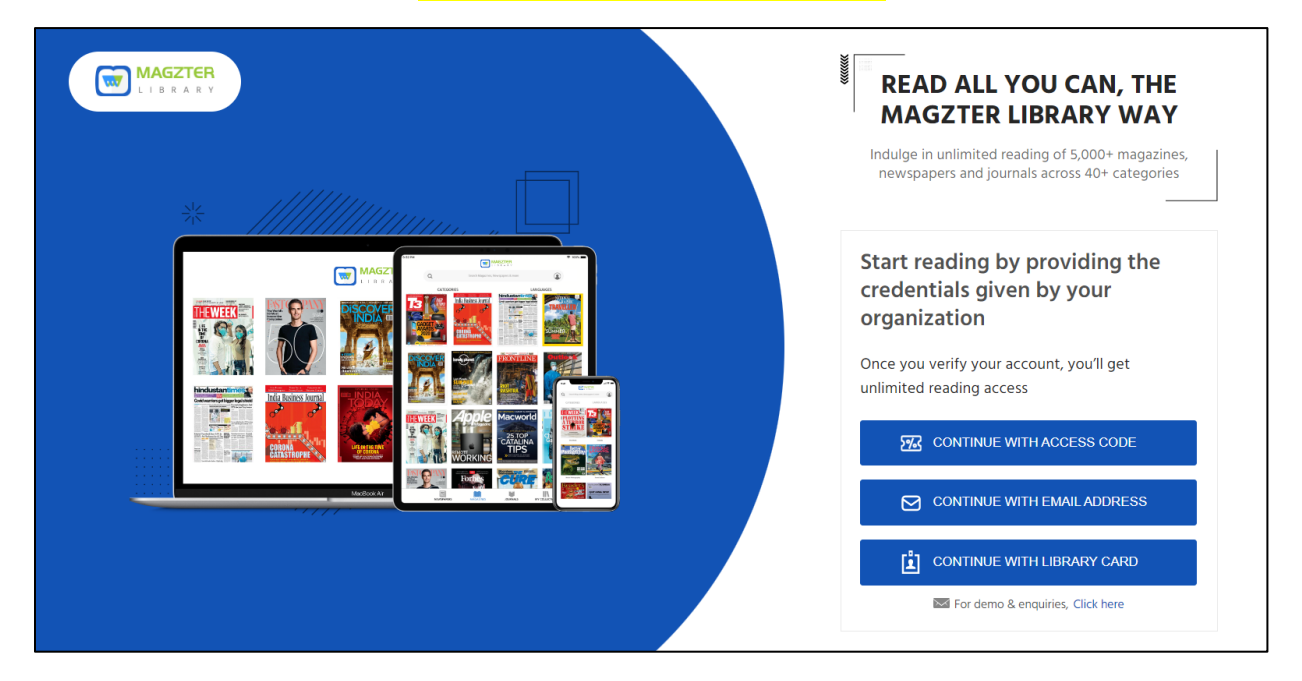

#### Select "**Continue with Library Card**"

#### **Enter Your Email Address**

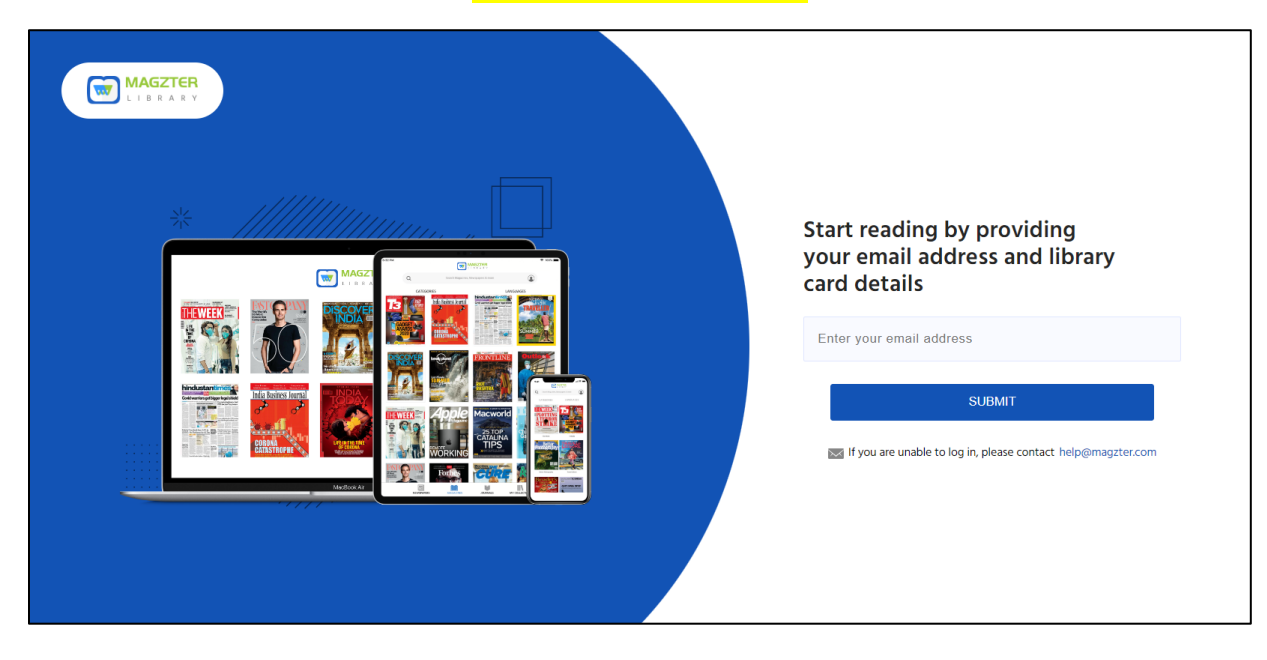

## **Check Your Email Address and Enter OTP Code**

*Please check your SPAM folder if you don't get OTP in your inbox.*

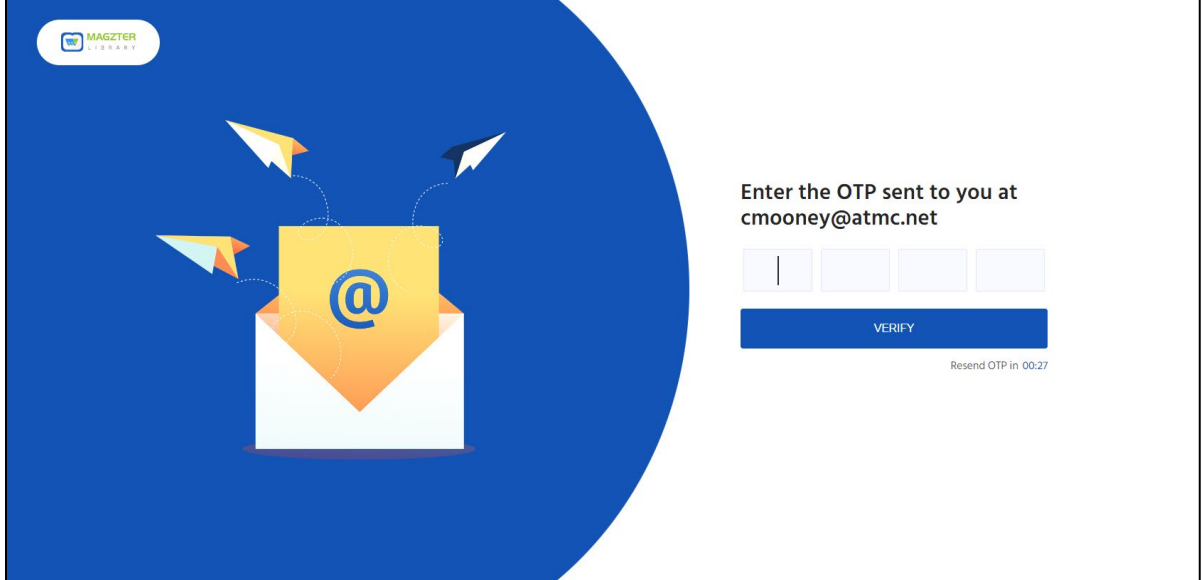

## **Search by Library Name**

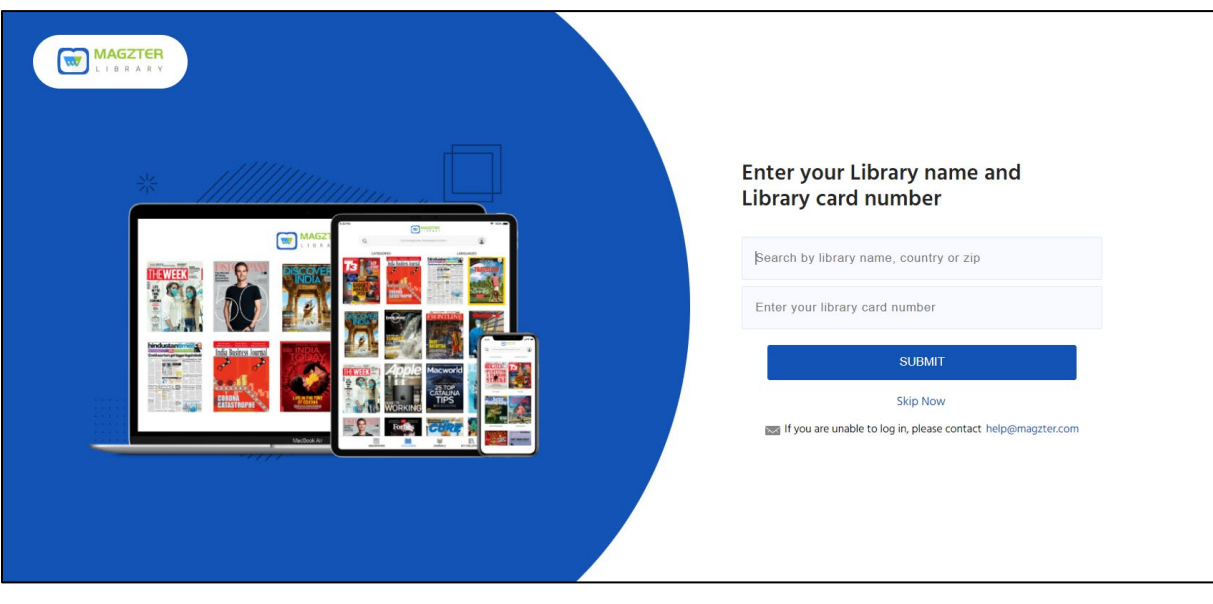

#### **Select Your Library Name**

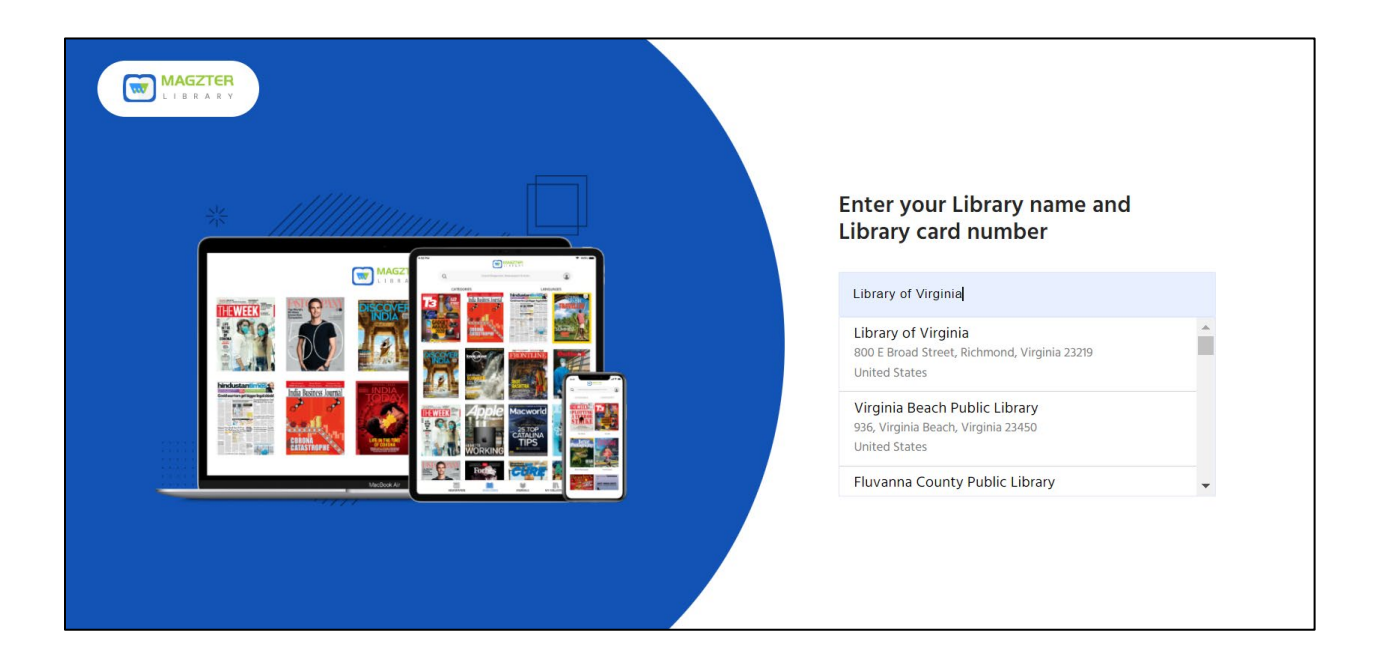

#### **Enter Your Unique Library Card Number**

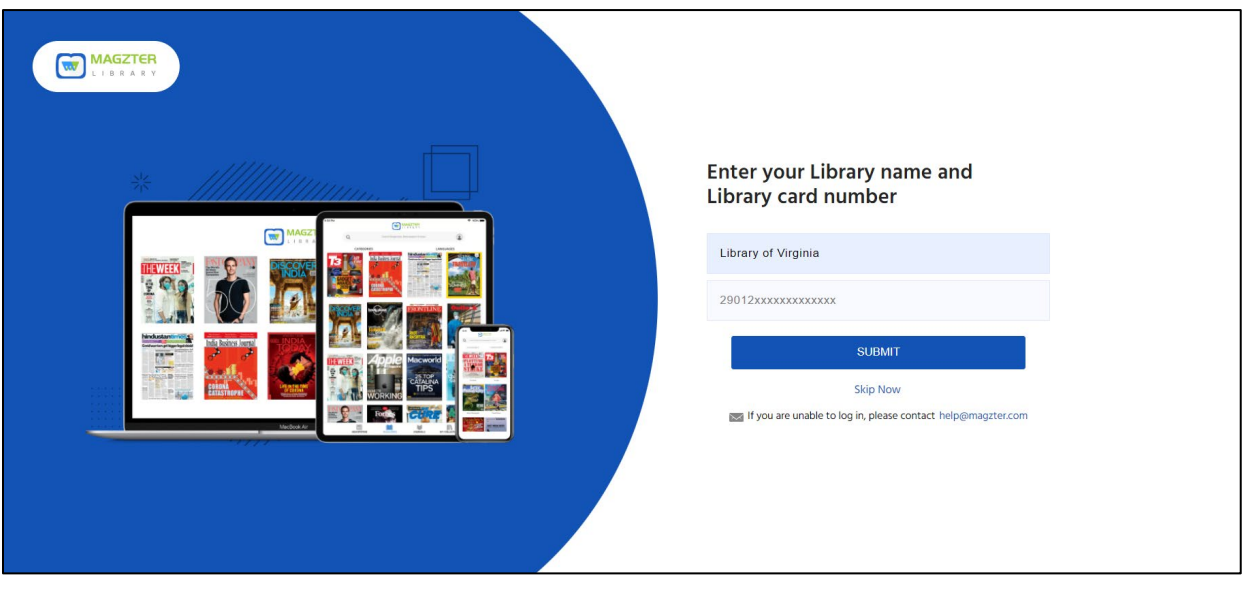

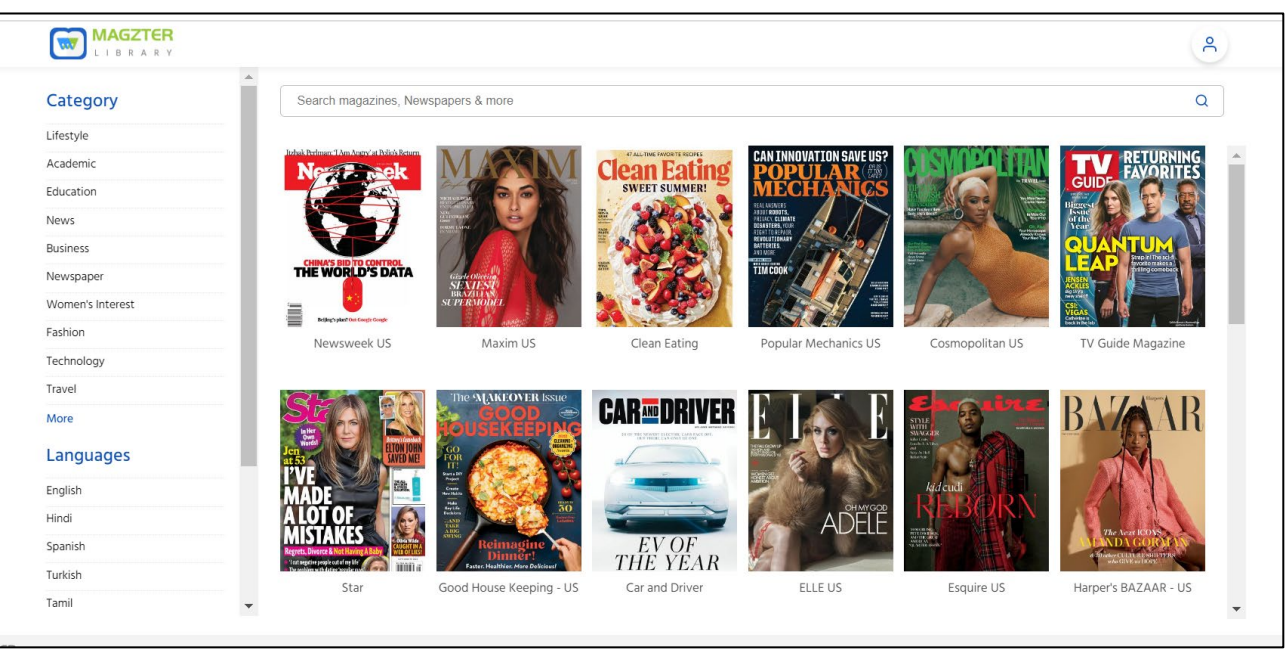

## **Start Reading and Enjoy New Issues Month after Month**